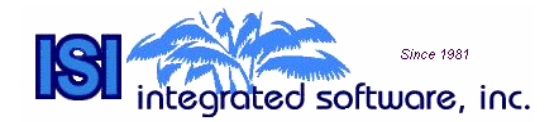

## **ISI Health Care Management**

## **Program Overview and Interface to Dynamics**

ISI Health Care Management is designed to keep track of Patient Activities on a daily or weekly basis and to generate Payroll transactions and Claims on a periodic basis all from a single point of entry (the Patient Activity window).

A Patient database is maintained which contains information specific to each Patient. Insurance records are maintained for each patient. Each Patient has a Responsible Party. Each Patient may have one or more sources of payment. These include private insurance, Medicare, Medicaid and Responsible Party, one of which is designated as the Primary Pay Source.

Insurance companies, Medicare, Medicaid, and Responsible Parties are maintained in the Dynamics Customer Cards.

Multiple Billing Rates may be specified for each Patient.

Payroll transactions may be generated from the Activity file on a periodic basis to match the Pay period. The automatic Payroll transaction creates a Payroll Batch, which is then handled the same as any other Payroll Batch in Dynamics.

Claims may be generated from the Activity file on a periodic basis to match the Billing cycle. Once a Claim has been generated, multiple Invoices may be generated from the same Claim. For example, you may generate an Invoice to the Primary Pay Source to bill 80 percent of the expense and another invoice to a secondary Pay Source such as another insurance company or the Responsible Party to bill the balance.

The Claim is considered the master document from which multiple Invoices may be generated. The program keeps track of the total amount invoiced against a Claim and will generate a warning if the Claim amount has been exceeded. You may also produce a report, which will reconcile Invoices against Claims.

After an invoice has been generated, its status is marked OPEN. The invoice may be printed, edited, and reprinted until you are ready to mail out the invoice. At this point, the Billing Process is performed.

The Billing Process creates Sales Transactions for Dynamics Receivables Management and changes the Invoice status from OPEN to Billed. This is handled as a Batch Process. One Sales transaction is created for each Invoice in the batch. Once the Sales Transaction has been created, payments, discounts and write-offs may be applied to the invoice through Dynamics Receivables Management windows.

In addition to paper billing, Electronic Billing interfaces are available.